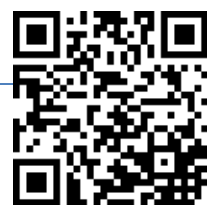

# PS Student Queries in ASC Folders - June 14, 2013 **Documentation for PS Query Users**

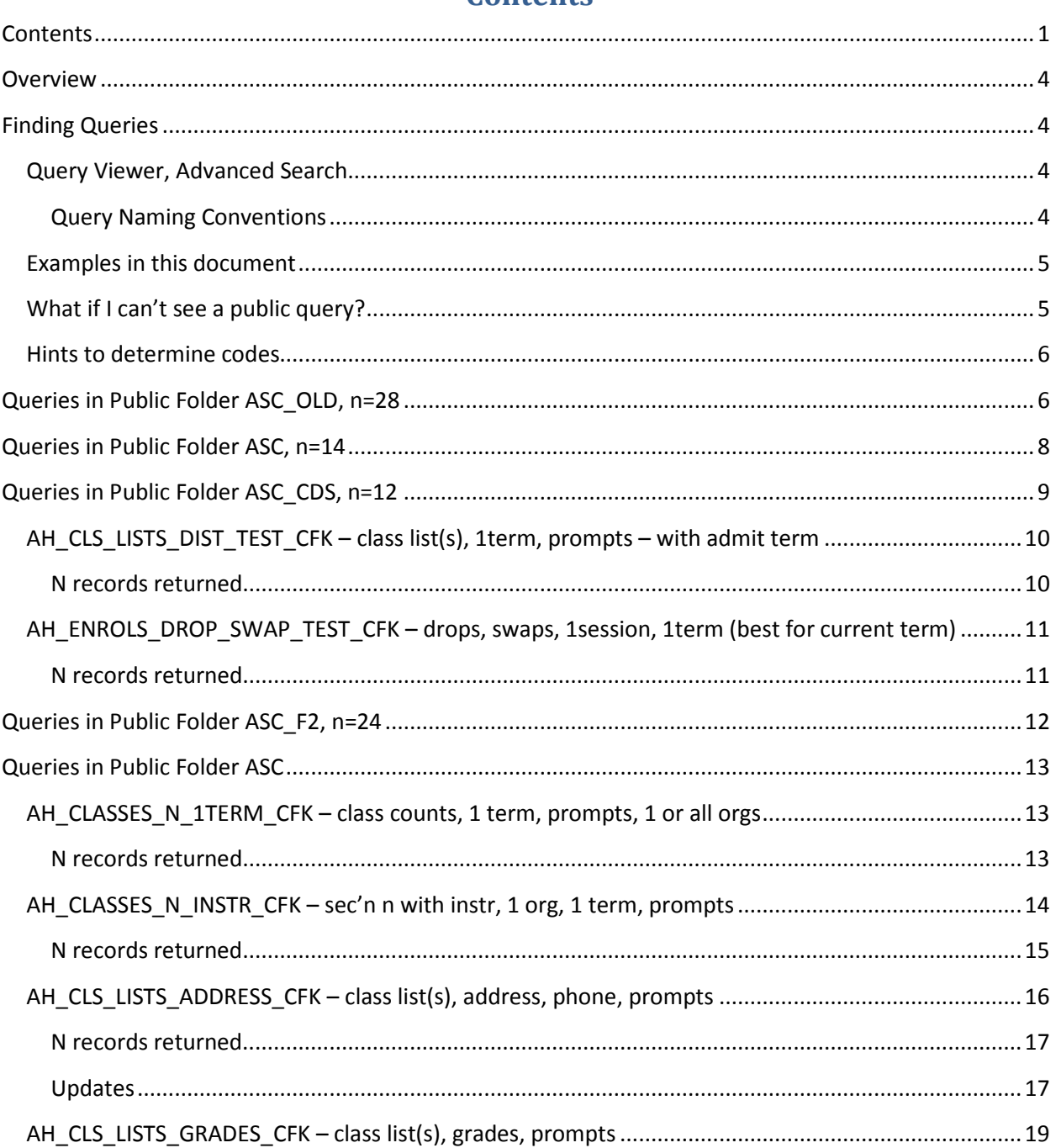

# <span id="page-0-0"></span>Contents

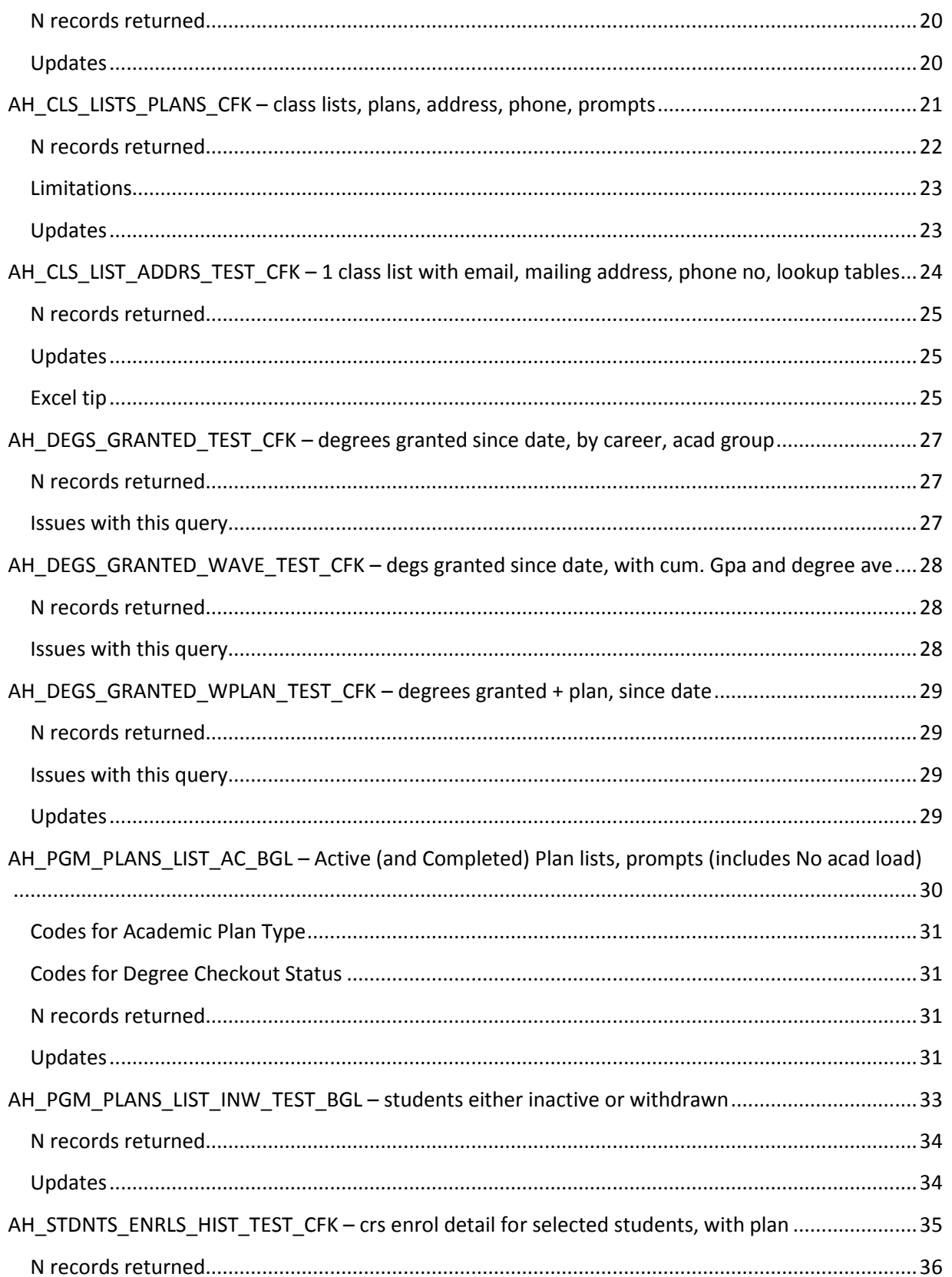

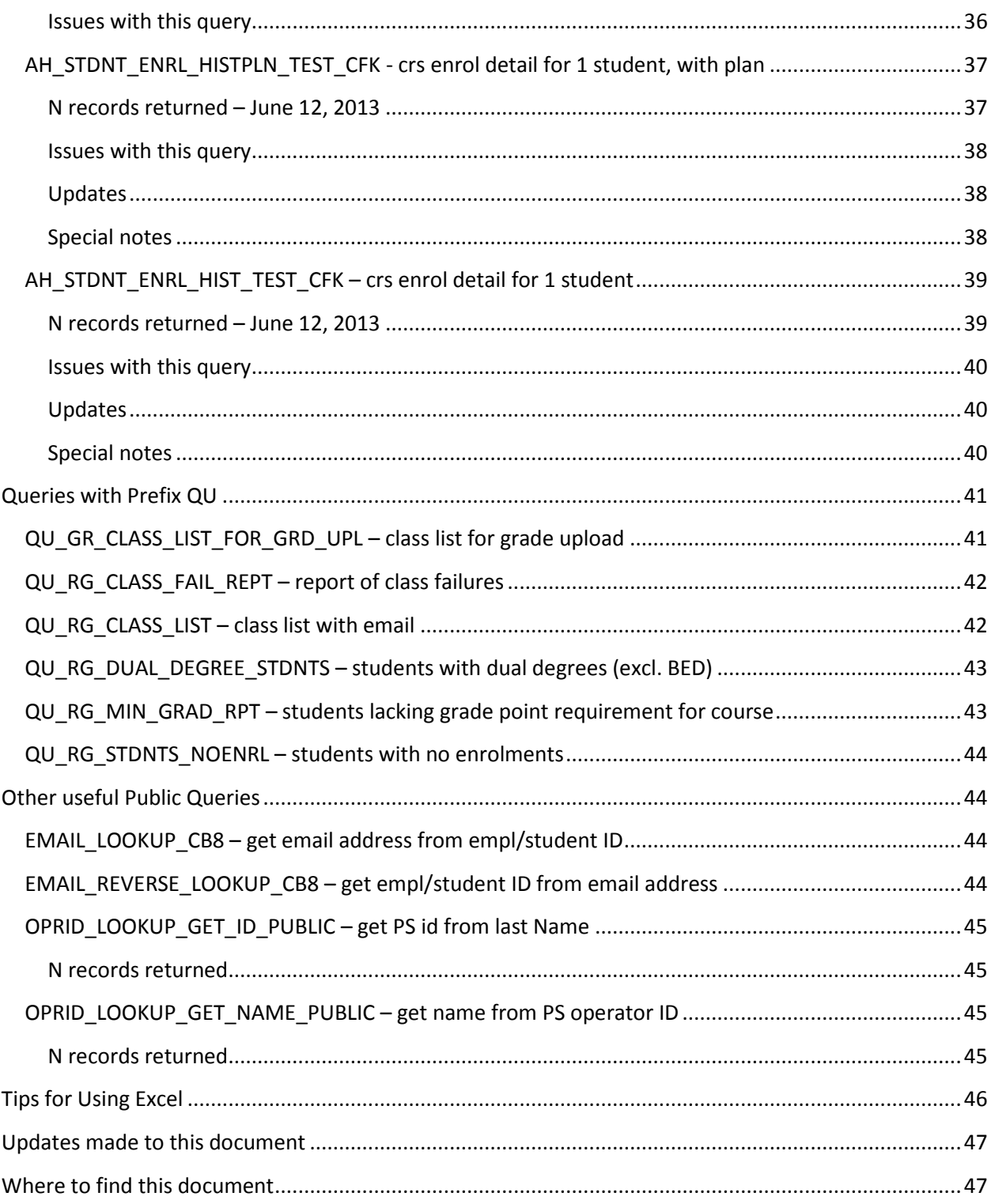

### <span id="page-3-0"></span>**Overview**

This document provides user and PS Query author documentation for public queries in folder ASC. These queries are primarily for use in departmental and Faculty Offices.

Documentation for PS Query writers includes a section "Notes for Query Writers", and within each documented Query, sections starting with Properties are deleted for the User Documentation version.

## <span id="page-3-1"></span>**Finding Queries**

Reporting Tools  $\rightarrow$  Query  $\rightarrow$  Query Viewer

### <span id="page-3-2"></span>**Query Viewer, Advanced Search**

To find all queries in public folder ASC, select Folder name = ASC and Owner=Public, then Search.

#### **Query Viewer**

Enter any information you have and click Search. Leave fields blank for a list of all values.

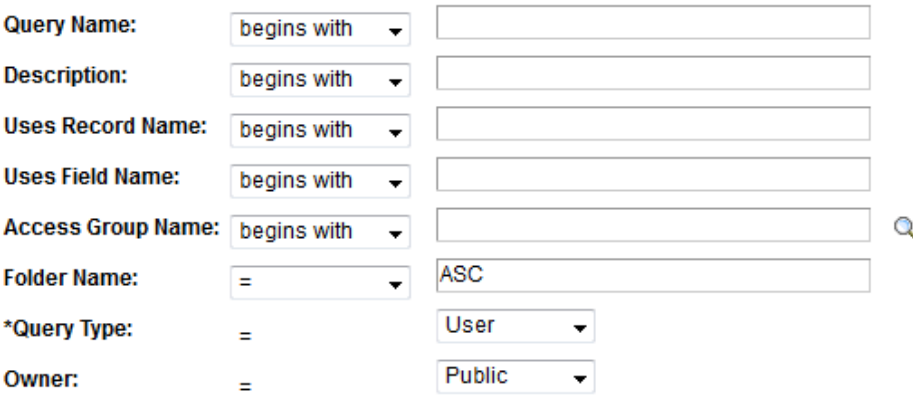

When using the IN or BETWEEN operators, enter comma separated values without quotes. i.e. JOB,EMPLOYEE,JRNL\_LN.

Search |

**Basic Search** Clear |

#### <span id="page-3-3"></span>**Query Naming Conventions**

Currently, here are some naming conventions for queries, by starting letters:

**AH** - Ad Hoc, still in development; these queries end in TEST\_ABC, where ABC are initials of query writer (ASC queries are usually written by Carol Kavanaugh [CFK], or Cindy Butts [CB])

**QU** – Queen's, production

Other - some organizations are using this, eg EDU, QSB

Also, queries written by Queen's PS Query writers usually have the author's PS Operator ID as the suffix of the query name. You can use query OPRID\_LOOKUP\_GET\_NAME\_PUBLIC to find out the author's real name.

If you like the query, you can "favourite" it by pressing the favourite link at the right side of the query listing.

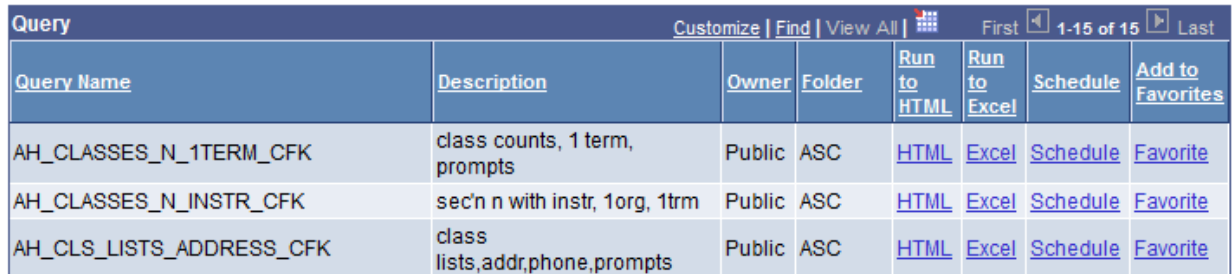

The queries created so far that are tested and should work are listed on the following pages, with a description of what they are, plus some other helpful hints.

### <span id="page-4-0"></span>**Examples in this document**

For clarity, samples are shown with text black on white in this document. (Select Tools, Options, Content, Colors, then Unselect "Allow pages to choose their own colors".)

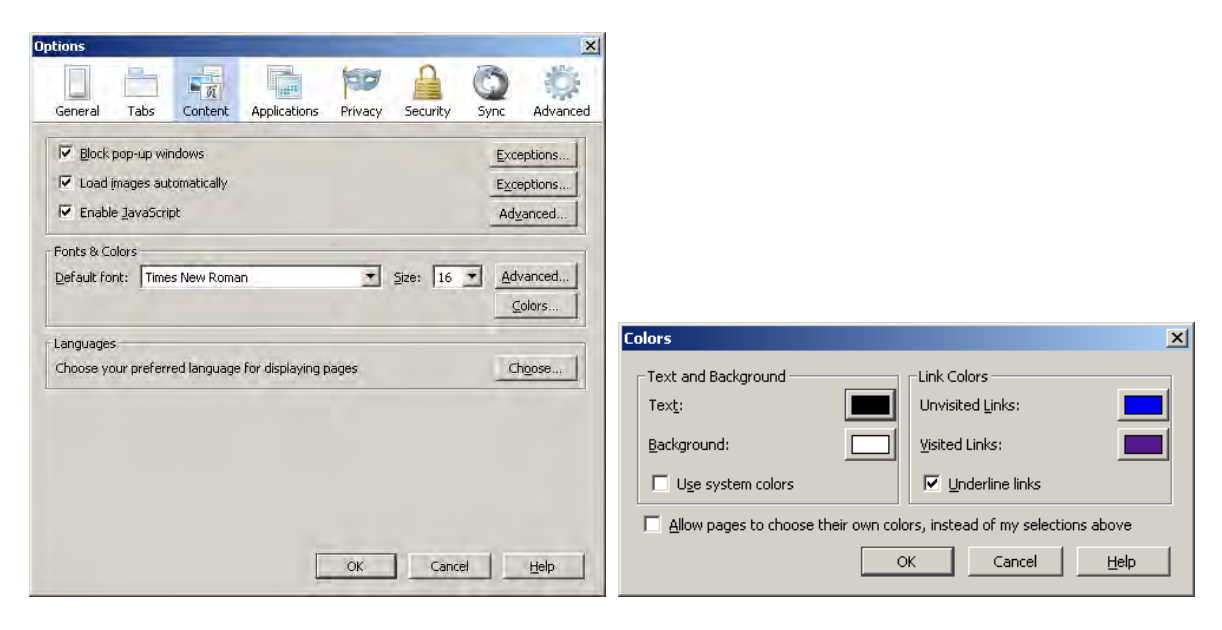

### <span id="page-4-1"></span>**What if I can't see a public query?**

If you don't see the query, then you don't have security access to the data it looks up. If you think you need access to one of these queries, and you can't see the query – then you should check with the Faculty Office.

This document demonstrates how to use each of the queries, with screen shots showing example fields completed, and the headers of the fields reported in the query.

### <span id="page-5-0"></span>**Hints to determine codes**

Queries with the word "lookup" in the Description field has lookup tables for most of the fields, to help search for the correct value.

For example - query AH\_CLS\_LIST\_ADDRS\_TEST\_CFK has lookup tables that are available as each selection is requested – this may help you identify exact values required to restrict this query to just the group(s) you want!

### AH\_CLS\_LIST\_ADDRS\_TEST\_CFK - class list w email, address

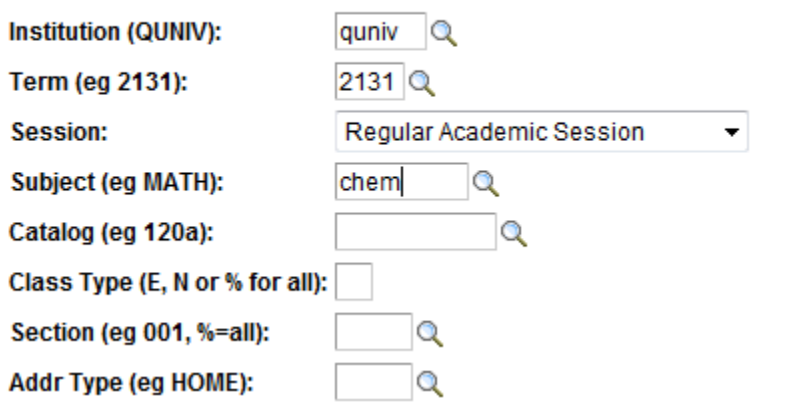

### <span id="page-5-1"></span>**Queries in Public Folder ASC\_OLD, n=28**

These queries have been replaced by other queries and are no longer supported. **Suggested replacement query name is shown in the query Description field.** 

If you have any of these queries in your Favorites, they will still show up on your list – but be aware that

- **these queries are not maintained,**
- **some have known errors, and**
- **these queries will eventually be deleted.**

**Please use the replacement query indicated.** If you have questions or problems, please contact Carol Kavanaugh x77170.

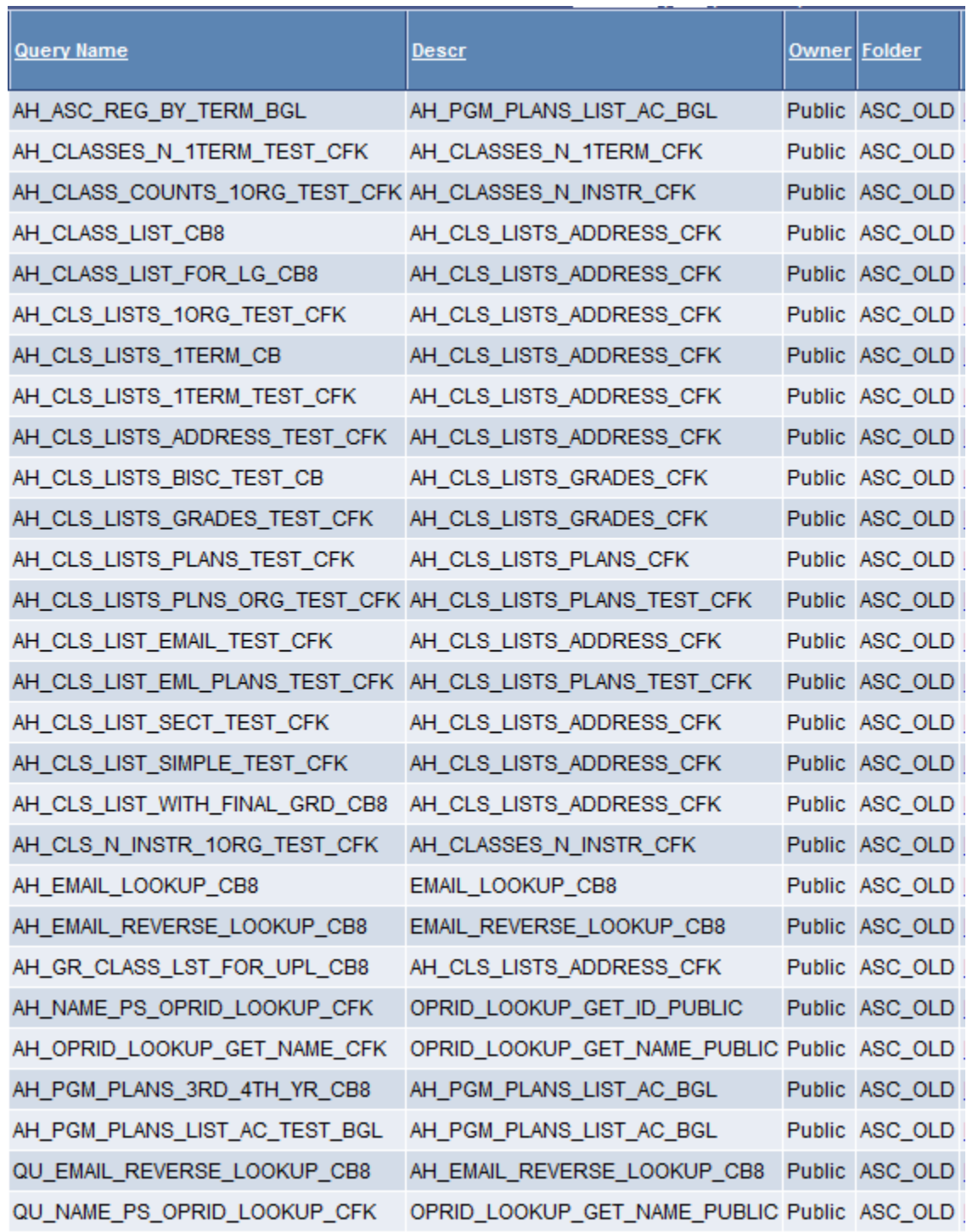

Queries replacing ones listed in folder ASC\_OLD, are listed in folder ASC.

# <span id="page-7-0"></span>**Queries in Public Folder ASC, n=14**

As of this writing, the following queries are available for use in the public folder ASC:

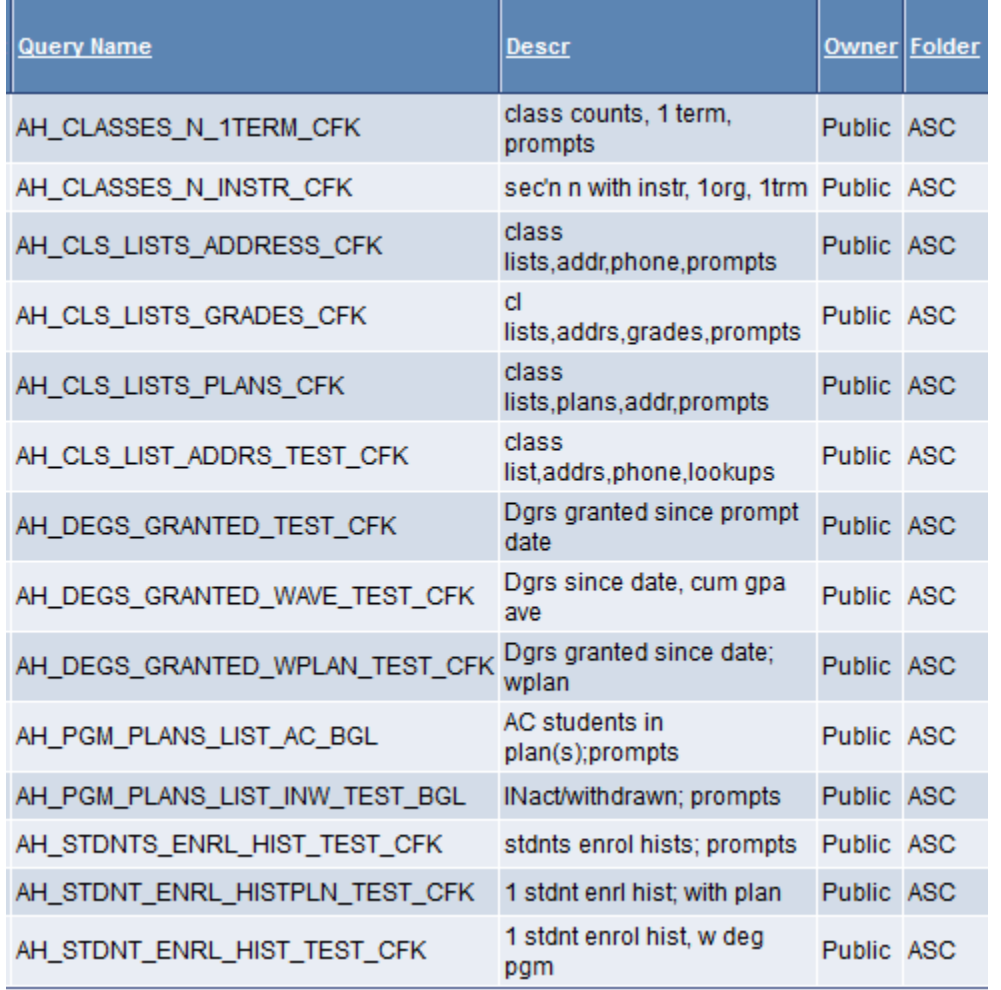

All ASC queries have multiple prompts to enable the query to be run for different selections.

AH\_CLS\_LIST\_ADDRS\_TEST has "lookups" in the description – there is a magnifying glass  $\mathbf{Q}$  beside the prompt to enable lookups to determine correct inputs for prompts.

# <span id="page-8-0"></span>**Queries in Public Folder ASC\_CDS, n=12**

Some of these queries may be of general use; some queries have tables with row level security and can not be seen by all PS Student Query users.

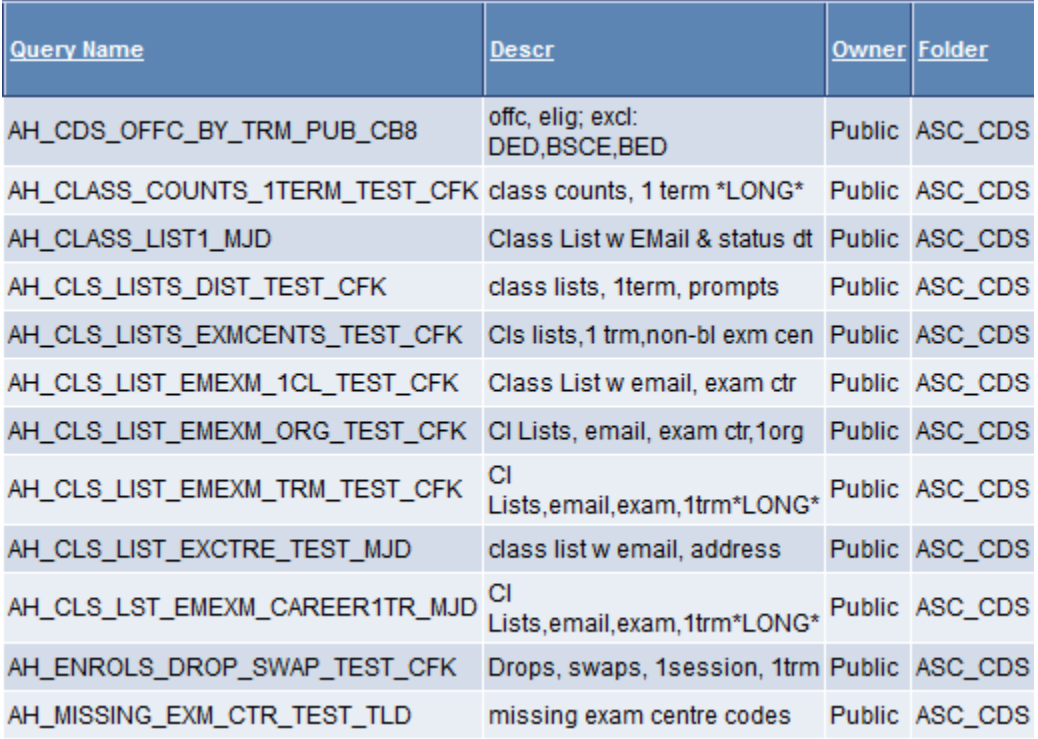

# <span id="page-9-0"></span>**AH\_CLS\_LISTS\_DIST\_TEST\_CFK – class list(s), 1term, prompts – with admit term**

AH\_CLS\_LISTS\_DIST\_TEST\_CFK - class lists, 1term, prompts

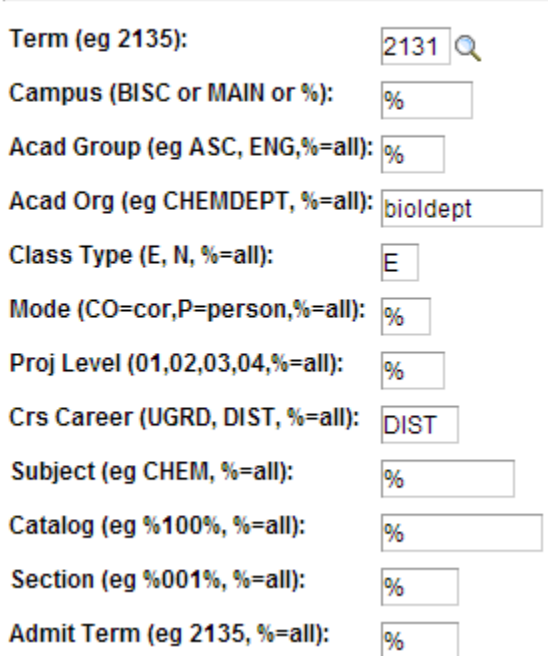

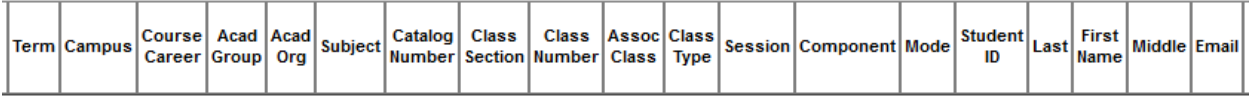

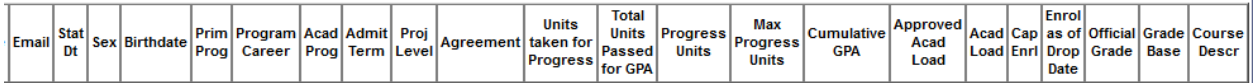

### <span id="page-9-1"></span>**N records returned**

This query gave n=129 records on April 10, 2013, with the above parameters.

# <span id="page-10-0"></span>**AH\_ENROLS\_DROP\_SWAP\_TEST\_CFK – drops, swaps, 1session, 1term (best for current term)**

 $\overline{\phantom{0}}$ 

#### AH\_ENROLS\_DROP\_SWAP\_TEST\_CFK - Drops, swaps, 1session, 1trm

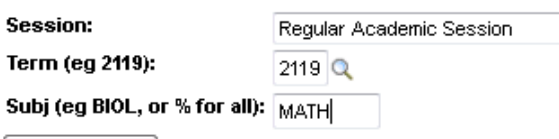

View Results

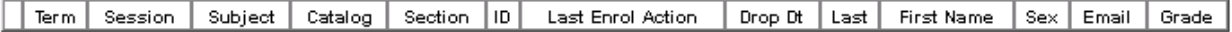

This query gives a list of students who have dropped or swapped registrations in a term. This is useful for departments to run for the current term to monitor class changes.

Prompts:

Session: select session from dropdown menu.

Term : term desired, eg 2119

Subj: subject code (=course prefix)

#### <span id="page-10-1"></span>**N records returned**

This query gave n=930 records on October 28, 2011, with the above parameters.

# <span id="page-11-0"></span>**Queries in Public Folder ASC\_F2, n=24**

These queries are generally run by staff in the Faculty of Arts and Science office (at Mac Corry F200, hence the folder name). This list is provided for information only. Some of these queries may be useful for other Faculty Offices.

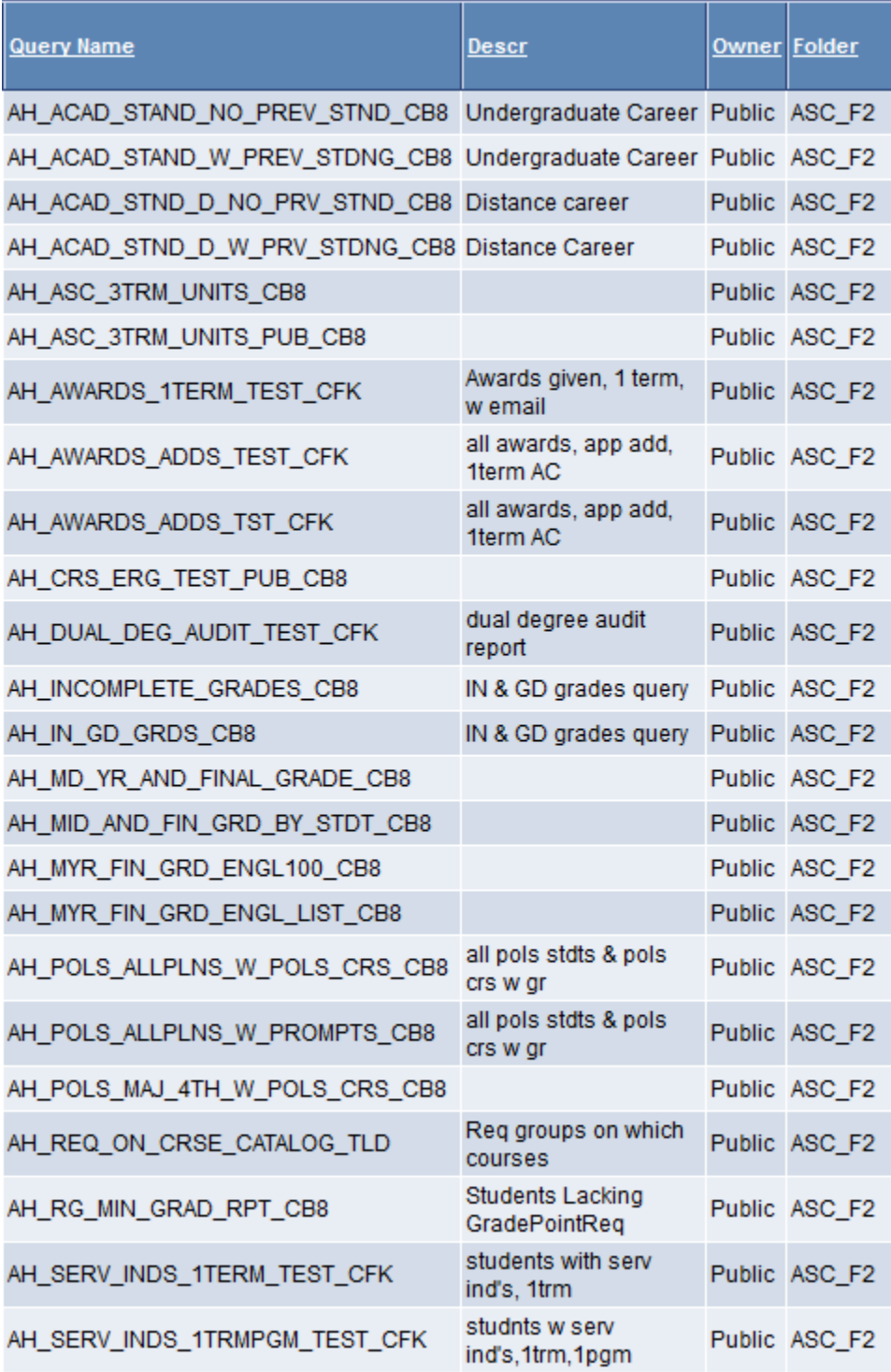

# <span id="page-12-0"></span>**Queries in Public Folder ASC**

These queries are for general use in departments. None have record-level security, so results should be the same if different people run these queries from different locations.

# <span id="page-12-1"></span>**AH\_CLASSES\_N\_1TERM\_CFK – class counts, 1 term, prompts, 1 or all orgs** AH\_CLASSES\_N\_1TERM\_CFK - class counts, 1 term, prompts

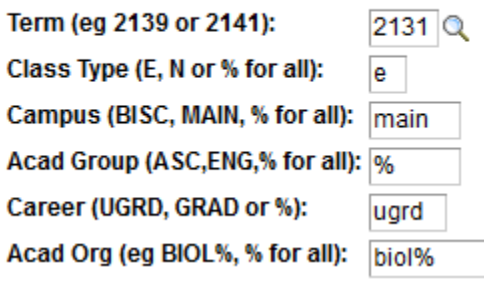

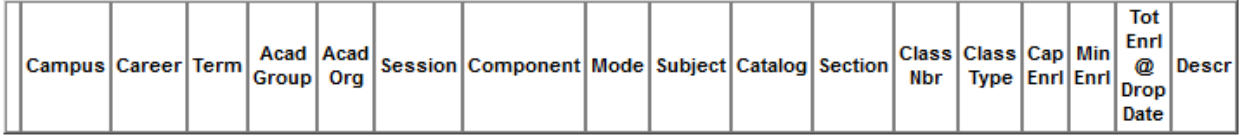

This query gives total enrolments for all classes in one organization for one term. It also contains information about class section, enrolment cap, course description. Total Enrolment at Drop Date includes counts for Auditors.

This query reports total enrolment only (because it uses the class table). It is useful for looking at past enrolments (where total enrolment = official course count), or enrolments for courses in current and future terms**. If no students are enrolled in a course, the course will show up on this report.**

The query AH\_CLASSES\_N\_INSTR\_CFK may also be useful, because it shows courses taught in combined sections.

Prompts:

Term = the term of interest

Class Type = Enrolment (Lecture / Seminar), or Non-Enrolment (Lab / Tutorial), or % for all types (students will be counted twice if in Lecture and Lab sections)

Campus = BISC (Herstmonceux), MAIN or % for all

Career = UGRD, GRAD or % for all

Acad Org = department code. Use the magnifying glass if you need to search for a value.

#### <span id="page-12-2"></span>**N records returned**

This query gave n=32 records on June 4, 2013, with the above parameters.

# <span id="page-13-0"></span>**AH\_CLASSES\_N\_INSTR\_CFK – sec'n n with instr, 1 org, 1 term, prompts** AH\_CLASSES\_N\_INSTR\_CFK - sec'n n with instr, 1org, 1trm

Q

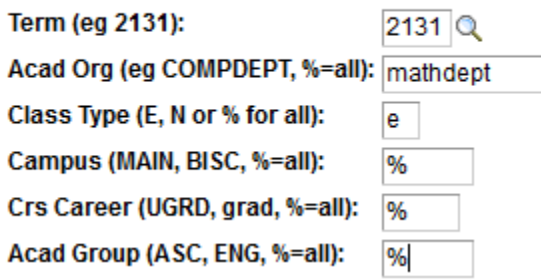

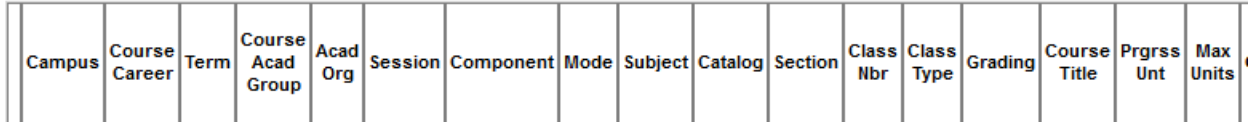

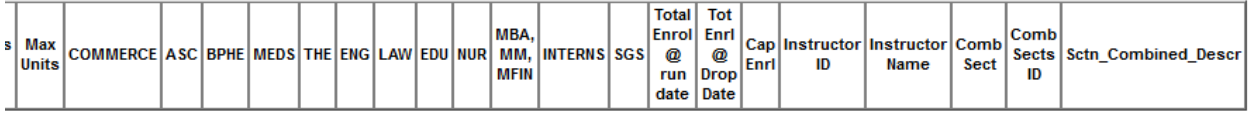

This query gives total enrolments for one term for all courses in one organization (or all orgs). It also contains information about class section, progress and maximum units, enrolment cap, course description, degree faculty of enrolled students, instructor name, enrolment cap, total enrolment as of run date (excludes Auditors), plus total enrolments as of add/drop date (includes Auditors), and combined section information.

**This query returns one record for each course section instructor. Prior to financial drop date, total enrolment will be the same as total enrolment as of drop date. After financial drop date, total enrolment as of run date may be less than total enrolment as of drop date.**

This query was originally developed by Brian Lewis and is considered to be accurate and used by faculty offices and institutional planning to compare cross-faculty teaching.

This query replaces the following public queries in folder ASC: AH\_CLS\_N\_INSTR\_1ORG\_TEST\_CFK, AH\_CLASS\_COUNTS\_1ORG\_TEST\_CFK, AH\_CLASS\_COUNTS\_1TERM\_TEST\_CFK.

Prompts:

Term = the term of interest

Acad Org = department code. Use the magnifying glass if you need to search for a value, or type % for all academic orgs (LONG report!)

Class type: E (enrolment), N(non-Enrolment, eg tutorials), or % for all

Campus (Main, BISC or % for all)

Course Career (UGRD, GRAD, DIST, or % for all)

#### Academic Group:

- ASC Faculty of Arts and Science
- BUS School of Business
- EDU Faculty of Education
- ENG Fac of Engineering & Appl Sci
- HSC Faculty of Health Sciences
- LAW Faculty of Law
- SGS School of Graduate Studies
- THE School of Religion

#### <span id="page-14-0"></span>**N records returned**

This query gave n=83 records on June 3, 2013, with the above parameters.

# <span id="page-15-0"></span>**AH\_CLS\_LISTS\_ADDRESS\_CFK – class list(s), address, phone, prompts** AH\_CLS\_LISTS\_ADDRESS\_CFK - class lists,addr,phone,prompts

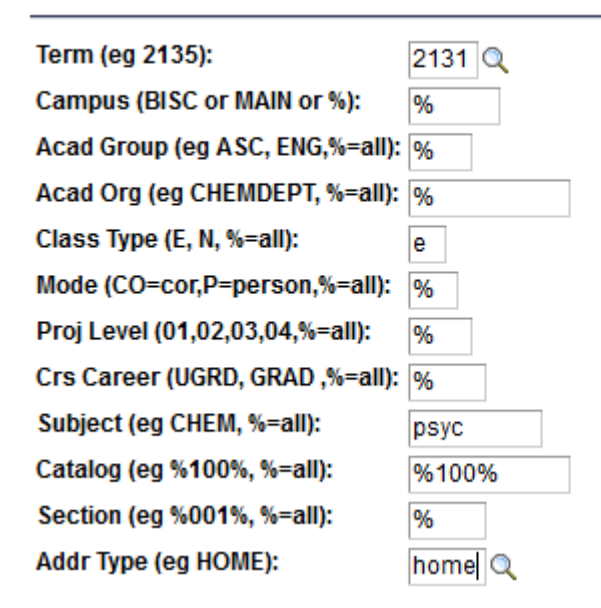

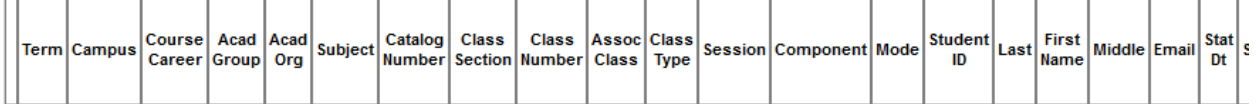

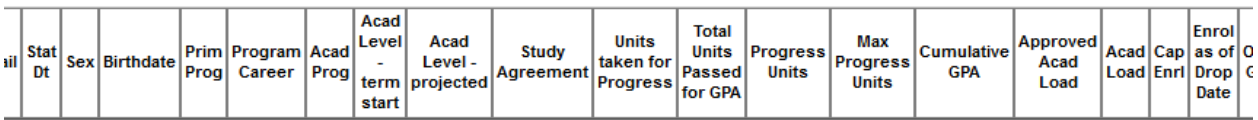

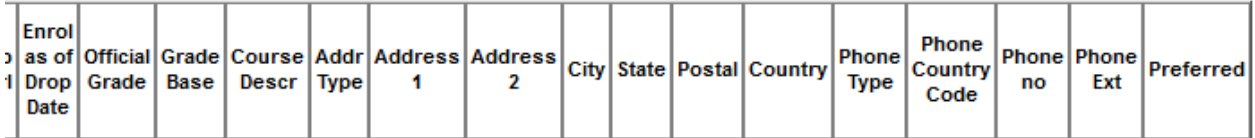

This query gives names, student ID, birthdate, sex, e-mail, primary program, projected year level, university agreement, total passed for GPA, cumulative GPA, academic load (F/P), address and preferred phone number and grade **for all students in all sections for** *all* **courses for one or more campuses in a given term.**

The list of students is updated whenever the student adds or drops the course - so **only students registered in the course at the time you run the query will appear.** 

**This query returns one record per student per course.**

Selection criteria: Academic Program=AC (Active), status E (Enrolled) and ENRL\_STATUS\_REASON=ENRL, official grade not DR (dropped), preferred email, preferred phone no. This query uses the same selection criteria as AH\_CLS\_LISTS\_GRADES\_CFK, except for address type and preferred phone no.

Prompts:

Term = the term in which the course was/is/will run.

Campus = BISC (Herstmonceux), MAIN, or % for all.

Academic Group: ASC, BUS, EDU, ENG, HSC, LAW, SGS, THE, % for all.

Academic Org: code for unit, eg CHEMDEPT, or % for all

Class Type = Enrolment (Lecture / Seminar), or Non-Enrolment (Lab / Tutorial), or % for all types (students will be counted twice if in Lecture and Lab sections).

Instruction mode: CO (correspondence), P (in person), %for all.

Projected level in program: 01, 02, 03, 04, 05 or % for all (yes, you must put the 0's in!)

Crs Career = DIST, UGRD, GRAD, NONC, % for all.

Subject: subject code, eg CHEM, % for all.

Catalog: course catalog eg %100% (to get 100A or 100B, for example), % for all.

Course section: eg %001%, % for all.

Address type: use search tool or type selection.

#### **Search Results**

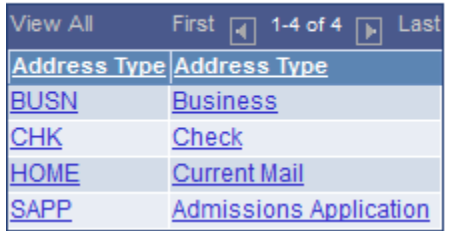

#### <span id="page-16-0"></span>**N records returned**

This query gave n=1,548 records on May 15, 2013, with the above parameters.

### <span id="page-16-1"></span>**Updates**

20130515 - added field stdnt\_car\_term.acadlevel\_bot; removed TEST from public query name.

20130411 - copied from AH\_CLS\_LISTS\_1TERM\_CFK, added address and phone no info (left outer joins); verified no row level security. Also note that Course Component field can now have the values BLN (blended) and ONL (online).

20130410 - prompt text changed for catalog, section to allow individual course selection;

20130404 - prompts for subj, catalog, section added; fields status date, progress units and max progress units added; query AH\_CLASS\_LIST\_CB8 will be retired.

field and prompt for admit term removed; query AH\_CLS\_LISTS\_DIST\_TEST\_CFK created in folder ASC\_CDS for selecting on admit term (only relevant for course career DIST, duplicate records for some other career students).

20130314 - added prompts for acad group, acadorg, mode, projected level - query AH\_CLS\_LISTS\_1ORG\_TEST\_CFK will be retired.

## <span id="page-18-0"></span>**AH\_CLS\_LISTS\_GRADES\_CFK – class list(s), grades, prompts** AH\_CLS\_LISTS\_GRADES\_CFK - cl lists,addrs,grades,prompts

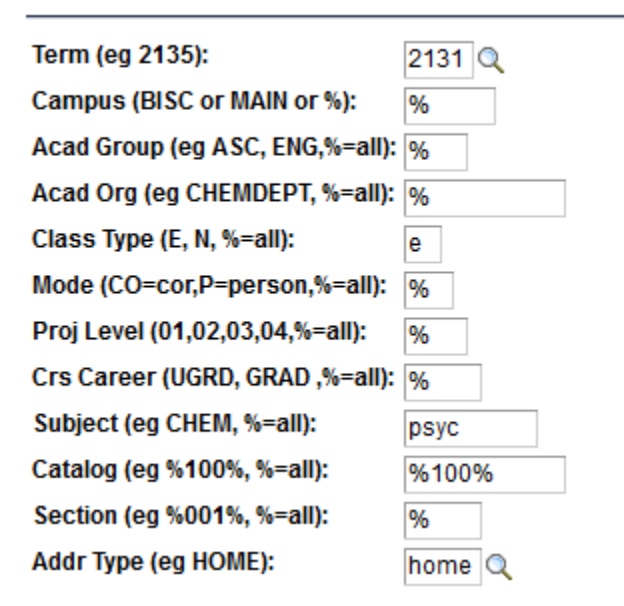

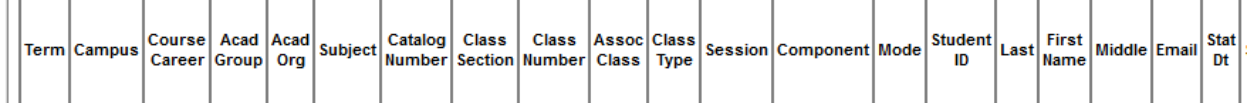

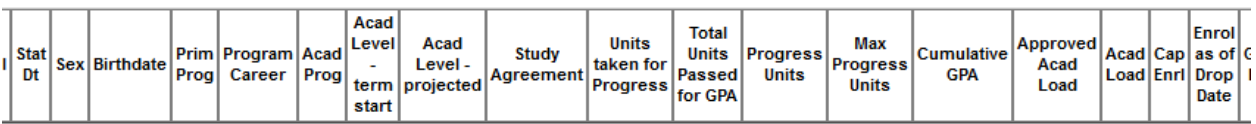

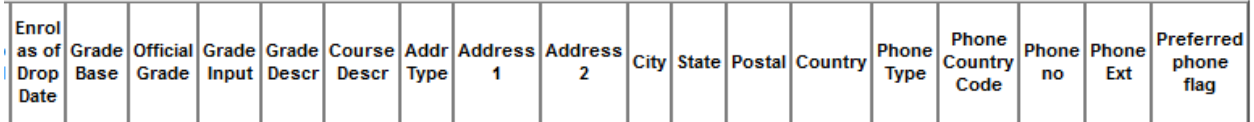

This query gives names, student ID, birthdate, sex, e-mail, primary program, projected year level, university agreement, total passed for GPA, cumulative GPA, academic load (F/P), grade, grade input, and grade description **for all students in all sections for** *all* **courses for one or more campuses in a given term.**

The list of students is updated whenever the student adds or drops the course - so **only students registered in the course at the time you run the query will appear.** 

**This query returns one record per student grade per course.**

Selection criteria: Academic Program=AC (Active), status E (Enrolled) and ENRL\_STATUS\_REASON=ENRL, official grade not DR (dropped). This query uses the same selection criteria as AH\_CLS\_LISTS\_ADDRESS\_CFK, except for address type and preferred phone no.

Prompts: same as for AH\_CLS\_LISTS\_ADDRESS\_CFK

#### <span id="page-19-0"></span>**N records returned**

This query gave n=1,548 records on June 11, 2013, with the above parameters.

#### <span id="page-19-1"></span>**Updates**

June 11, 2013 – copied from AH\_CLS\_LISTS\_ADDRESS\_CFK; added grades and grade descriptions

# <span id="page-20-0"></span>**AH\_CLS\_LISTS\_PLANS\_CFK – class lists, plans, address, phone, prompts** AH\_CLS\_LISTS\_PLANS\_CFK - class lists,plans,addr,prompts

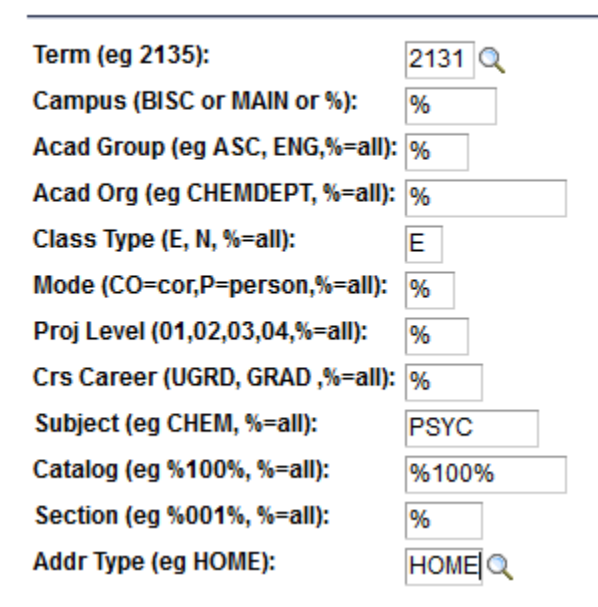

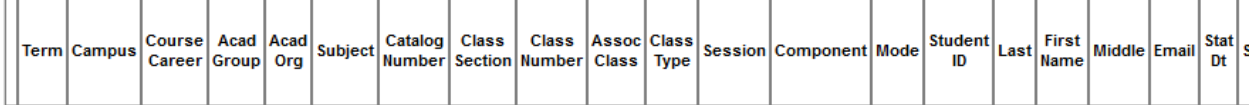

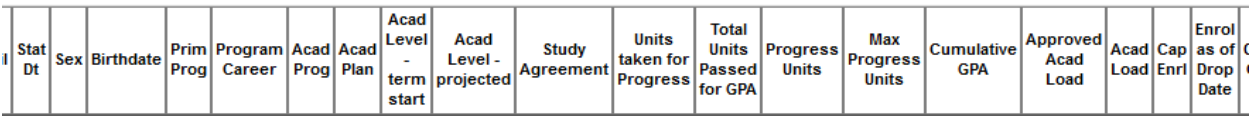

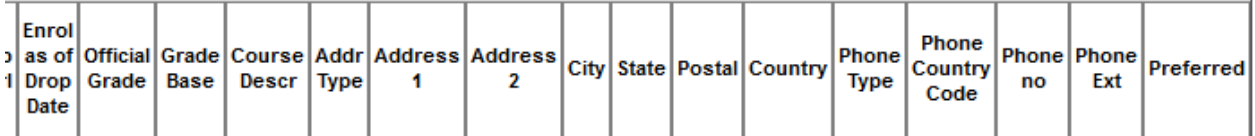

This query gives names, student ID, birthdate, sex, e-mail, primary program, projected year level, university agreement, total passed for GPA, cumulative GPA, academic load (F/P), address and preferred phone number and grade – **and program plans for all students in all sections for** *all* **courses for one or more campuses in a given term.**

The list of students is updated whenever the student adds or drops the course - so **only students registered in the course at the time you run the query will appear.**

**This query returns one record per student plan per course.** Students in Major-Minor Plans will appear multiple times on the class list, once for every Program/Plan in which they are registered. If you want to see the student only once, you can use the filter tool in Excel (filter out plan types Y and Z, minors), or use query AH\_CLS\_LISTS\_ADDRESS\_ CFK.

Selection criteria: Academic Program=AC (Active), status E (Enrolled) and ENRL\_STATUS\_REASON=ENRL, official grade not DR (dropped), preferred email, preferred phone no.

Prompts:

Term = the term in which the course was/is/will run.

Campus = BISC (Herstmonceux), MAIN, or % for all.

Academic Group: ASC, BUS, EDU, ENG, HSC, LAW, SGS, THE, % for all.

Academic Org: code for unit, eg CHEMDEPT, or % for all

Class Type = Enrolment (Lecture / Seminar), or Non-Enrolment (Lab / Tutorial), or % for all types (students will be counted twice if in Lecture and Lab sections).

Instruction mode: CO (correspondence), P (in person), %for all.

Projected level in program: 01, 02, 03, 04, 05 or % for all (yes, you must put the 0's in!)

Crs Career = DIST, UGRD, GRAD, NONC, % for all.

Subject: subject code, eg CHEM, % for all.

Catalog: course catalog eg %100% (to get 100A or 100B, for example), % for all.

Course section: eg %001%, % for all.

Address type: use search tool or type selection.

#### **Search Results**

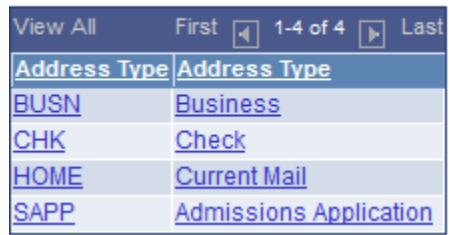

#### <span id="page-21-0"></span>**N records returned**

This query gave n=1,925 records on June 10, 2013, with the above parameters – compare this with results from query AH\_CLS\_LISTS\_ADDRESS \_CFK, with same prompt values on the same day, n=1,548 records. The extra 377 records are 329 Y (Arts Minor) and 48 Z (Science Minor) records.

#### <span id="page-22-0"></span>**Limitations**

For students enrolled in dual degree programs, the academic plan may not the the plan associated with the course enrolment. Queries AH\_STDNT\_ENRL\_HISTPLN\_TEST\_CFK and

AH\_STDNT\_ENRL\_HIST\_TEST\_CFK give course enrolment along with the plan associated with each enrolment.

### <span id="page-22-1"></span>**Updates**

20130610 – copied from AH\_CLS\_LISTS\_ADDRESS\_CFK; added field acad\_plan; renamed without TEST in query name

20130411 - This query gives the same fields as query AH\_CLS\_LISTS\_ADDRESS\_TEST\_CFK – with additional fields related to Program Plan (types Y and Z), and hence there will be additional records for Minor plans. Also note that Course Component field can now have the values BLN (blended) and ONL (online).

# <span id="page-23-0"></span>**AH\_CLS\_LIST\_ADDRS\_TEST\_CFK – 1 class list with email, mailing address, phone no, lookup tables**

AH\_CLS\_LIST\_ADDRS\_TEST\_CFK - class list,addrs,phone,lookups

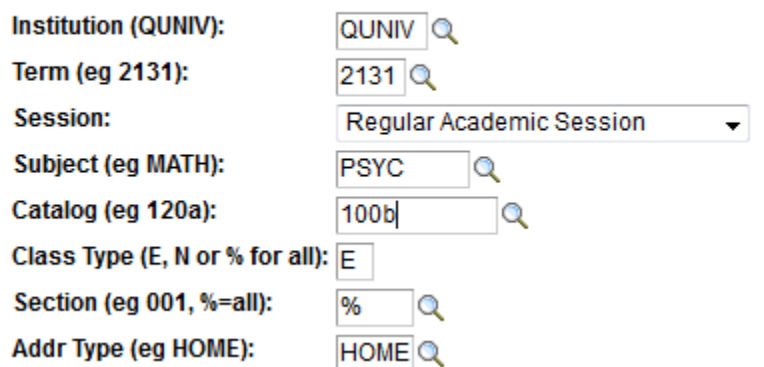

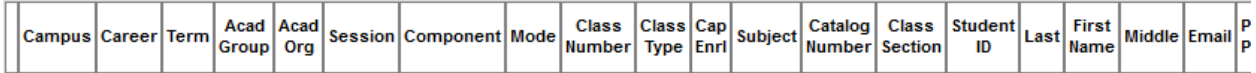

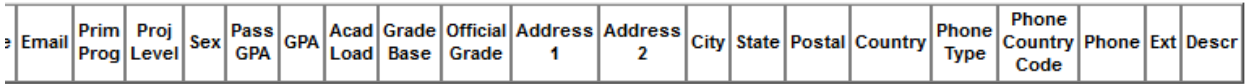

This query gives names, student number, sex, e-mail, primary program, projected year level, preferred phone number, and home, applicant, or campus address for **all students in a** *single* **course**.

This query is useful to use lookup tables to determine the correct values for selecting groups in other queries.

The list of students is updated whenever the student adds or drops the course - so **only students** registered in the course at the time you run the query will appear. One record per student per course.

Selection criteria: Academic Program=AC (Active), status E (Enrolled), enroll\_status\_reason=ENRL, official grade not DR (dropped), preferred phone number.

Prompts:

Institution = QUNIV (can't avoid this, sorry!)

Term = the term in which the course was/is/will run

Session: for Fall or Winter Term courses choose "Regular Academic Session" from the dropdown menu. For Summer term courses, choose "May-July 12 Week", "May-June 6 Week" or "July-August 6 Week" as appropriate. Other sessions are for the BISC or other faculties, so you likely won't be worried with them.

Subject = course subject code (e.g. ENGL)

Catalog = course number (e.g. 201 – note you must choose A or B if a multi-term course!)

Class Type = Enrolment (Lecture / Seminar), or Non-Enrolment (Lab / Tutorial), or % for all types (students will be counted twice if in Lecture and Lab sections).

Section: Use the search tool to identify section numbers, or % for all sections.

Address Type – HOME, SAPP (applicant) address type. Use search tool for other types.

#### <span id="page-24-0"></span>**N records returned**

This query gave n=1,548 records on June 13, 2013, with the above parameters.

#### <span id="page-24-1"></span>**Updates**

April 11, 2013: corrected left outer join for addresses; added phone numbers; reordered fields so this query can replace query AH\_CLS\_SIMPLE\_TEST\_CFK (by hiding some columns). Note that Course Component field can now have the values BLN (blended) and ONL (online).

March 25, 2013: Added criterion ENRL\_STATUS\_REASON=ENRL; replaced EMAIL\_ADDRESSES with EMAIL\_ADDR\_VW (no row level security); added prompt for section; added fields total passed for GPA and cumulative GPA; verified no row-level security is in this query.

With the prompts and fields incorporated in this query, queries AH\_CLS\_LIST\_EMAIL\_TEST\_CFK and AH\_CLS\_LIST\_SECT\_TEST\_CFK are redundant, and is now in public folder ASC\_OLD and will not be maintained in future.

#### <span id="page-24-2"></span>**Excel tip**

You can select the first 12 columns (A through K inclusive) and then either hide or delete them (select columns, then right click), select Delete or Hide.

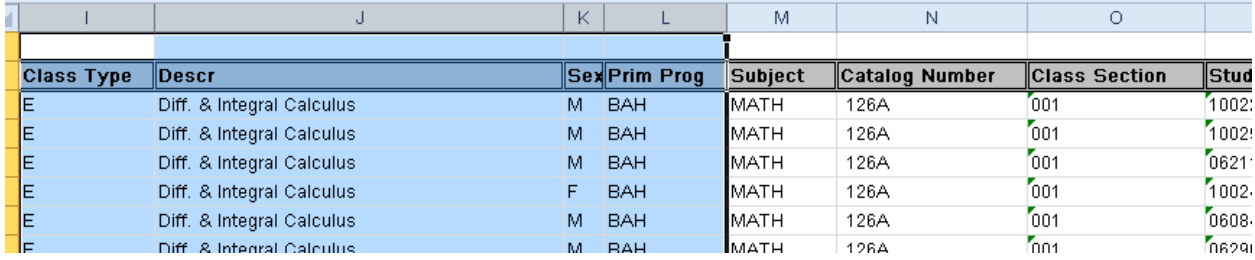

Then you can select other columns you wish to hide, for example columns W thorugh AA that have to do with grading.

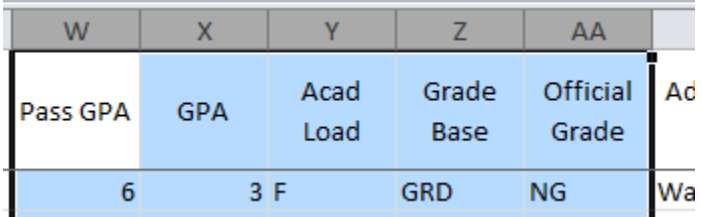

Columns L through V are a simple class list, with subject, catalog number, class section, student ID, last, first, middle names, email, primary program, projected level and sex.

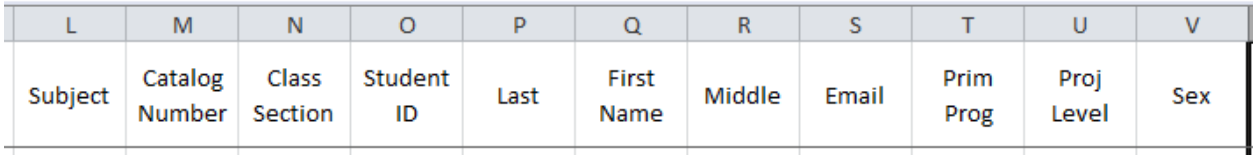

Additional information is grouped together on the right and may be hidden as desired – address and telephone information, and finally the class description.

# <span id="page-26-0"></span>**AH\_DEGS\_GRANTED\_TEST\_CFK – degrees granted since date, by career, acad group**

AH\_DEGS\_GRANTED\_TEST\_CFK - Dgrs granted since prompt date

Conferred since (yyyymmdd): 20120101 FJ

Career (UGRD, GRAD, %=all): uard

Acad Group (ASC, ENG, %=all): ASC

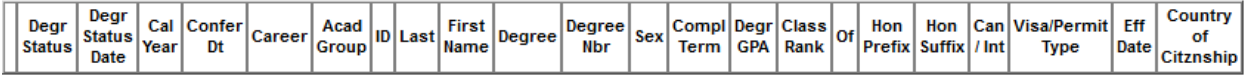

This query lists details of all degrees conferred by the university after the "conferred since" date.

This query is useful if looking up the degrees conferred at the most recent graduation. If you want to look up previous graduations, you'll also get all degrees conferred in subsequent ones as well, so it could get very large.

Prompts:

Conferred since: Enter the date from which you wish to list all degrees conferred. For example, to list all the degree conferred from the spring convocation 2011 and onwards, type 20110601.

Career = UGRD, GRAD or % for all

Academic group = academic group of interest – eg ASC, ENG, or % for all

#### <span id="page-26-1"></span>**N records returned**

This query gave n=4,397 records on June 13, 2013, with the above parameters.

#### <span id="page-26-2"></span>**Issues with this query**

<span id="page-26-3"></span>1. This query gives data for all degrees granted since 1983. Degrees granted prior to 1983 are included, if a student has applied or registered since 1983.

# **AH\_DEGS\_GRANTED\_WAVE\_TEST\_CFK – degs granted since date, with cum. Gpa and degree ave**

#### AH\_DEGS\_GRANTED\_WAVE\_TEST\_CFK - Dgrs since date, cum gpa ave

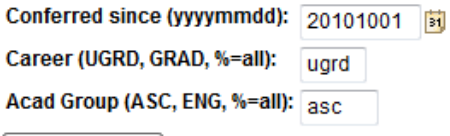

**View Results** 

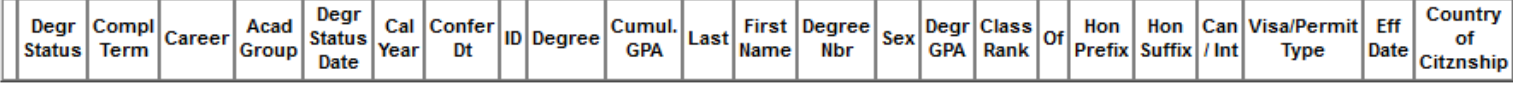

This query lists details of all degrees conferred by the university after the "conferred since" date.

This query is useful if looking up the degrees conferred at the most recent graduation. If you want to look up previous graduations, you'll also get all degrees conferred in subsequent ones as well, so it could get very large.

Prompts:

Conferred since: Enter the date from which you wish to list all degrees conferred. For example, to list all the degree conferred from the spring convocation 2011 and onwards, type 20110601.

Career = UGRD, GRAD or % for all

Academic group = academic group of interest – eg ASC, ENG, or % for all

#### <span id="page-27-0"></span>**N records returned**

This query gave n=4,210 records on April 20, 2012, with the above parameters.

#### <span id="page-27-1"></span>**Issues with this query**

1. This query gives data for all degrees granted since 1983. Degrees granted prior to 1983 are included, if a student has applied or registered since 1983.

# <span id="page-28-0"></span>**AH\_DEGS\_GRANTED\_WPLAN\_TEST\_CFK – degrees granted + plan, since date** AH\_DEGS\_GRANTED\_WPLAN\_20121129 - Dgrs granted since date; wplan

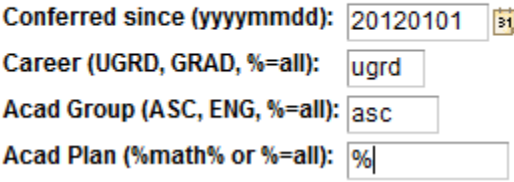

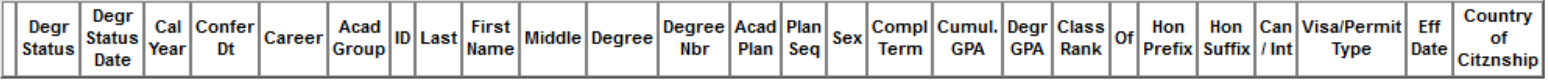

This query lists details of all degrees conferred by the university after the "conferred since" date.

This query is useful if looking up the degrees conferred at the most recent graduation. If you want to look up previous graduations, you'll also get all degrees conferred in subsequent ones as well, so it could get very large.

Prompts:

Conferred since: Enter the date from which you wish to list all degrees conferred. For example, to list all the degree conferred from the spring convocation 2011 and onwards, type 20110601.

Career = UGRD, GRAD or % for all

Academic group = academic group of interest – eg ASC, ENG, or % for all

Acad Plan = specific academic plan, such as MATH-Y-1, or put % (wildcard) sign before and/or after the concentration code to expand the selection.

#### <span id="page-28-1"></span>**N records returned**

This query gave n=5,528 records on June 13, 2013, with the above parameters.

#### <span id="page-28-2"></span>**Issues with this query**

1. This query gives data for all degrees granted since 1983. Degrees granted prior to 1983 are included, if a student has applied or registered since 1983.

#### <span id="page-28-3"></span>**Updates**

April 20, 2012: Plan Sequence added.

# <span id="page-29-0"></span>**AH\_PGM\_PLANS\_LIST\_AC\_BGL – Active (and Completed) Plan lists, prompts (includes No acad load)**

AH\_PGM\_PLANS\_LIST\_AC\_BGL - AC students in plan(s);prompts

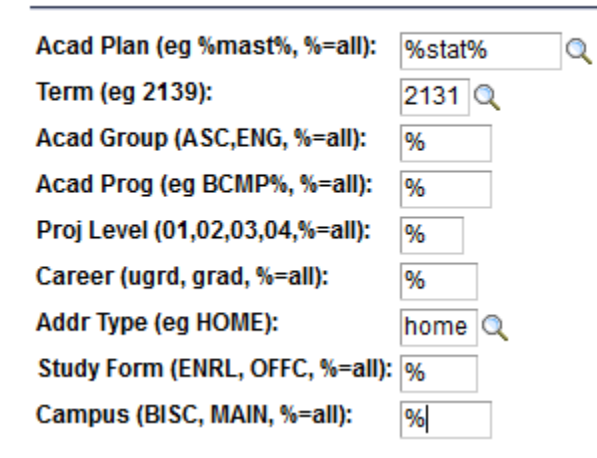

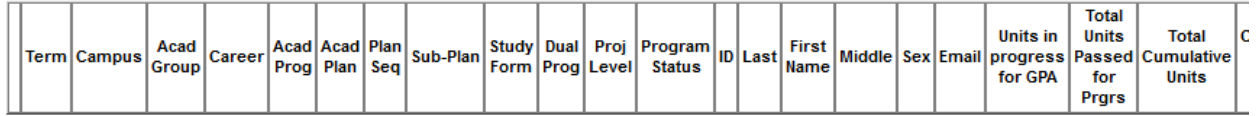

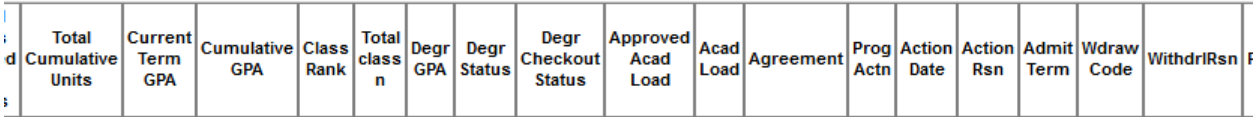

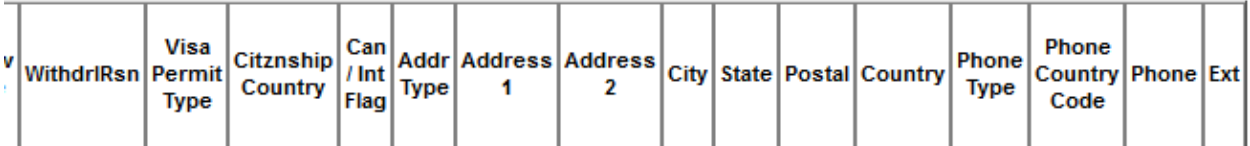

This query gives names, email, projected level, cumulative gpa, sex, academic load and subplan, dual program, citizenship, address and phone number – for students actively enrolled in specific program plans for a specific term, and in a specific academic group. Selection criteria: acad\_prog.**prog\_status=AC or CM** (Active or Completed; for selected term, includes students with acad\_load=N), preferred phone no; effective date for acad\_prog, acad\_plan, acad\_subplan, and visa permit as of run date. **If students are registered in more than one plan, there will be a record for each plan.**

Prompts:

Acad Plan = specific academic plan, such as MATH-Y-1, or put % (wildcard) sign before and/or after the concentration code to expand the selection.

Term = term of interest

Acad group = academic group of interest – eg ASC, ENG, or % for all

Acad Prog = degree program – eg BCMP% (to get BCMP and BCMPH), or % for all

Proj level = 01,02,03,04, or % for all

Career = UGRD, GRAD, DIST, NONC, or % for all

Address type: use search tool; options: BUSN (business), CHK (check), HOME, SAPP (admissions application)

Study Form: ENRL, MANL, OFFC, % for all

Campus: BISC, MAIN, % for all

### <span id="page-30-0"></span>**Codes for Academic Plan Type**

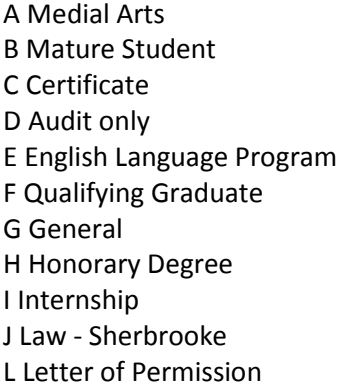

- M Major N Miscellaneous O Post Degree P Specialization Q Queen's Concurrent Education R Graduate S Medial Science T Trent Concurrent Education U Special Program V Visiting
- W Waterloo Concurrent Education X Exchange Y Arts Minor Z Science Minor 1 Special Field Conc 2 Ontario Visiting Stdnt (OVGS) 3 3 yr Nursing

#### <span id="page-30-1"></span>**Codes for Degree Checkout Status**

AG Applied for Graduation AP Approved AW Degree Awarded DN Denied IR Program in Review

PN Needs to Finish Pending Work WD Withdrawn

#### <span id="page-30-2"></span>**N records returned**

This query gave n=43 records on June 10, 2013, with the above parameters.

#### <span id="page-30-3"></span>**Updates**

June 10, 2013: added criteria status = CM (completed) to pick up students who have graduated (when running query for past terms); removed "TEST" from query name

May 10, 2013: changed criteria on effective date for acad prog, acad plan, acad subplan, and visa permit to current date from max date (BGL)

April 12, 2013: preferred phone number added

November 7, 2012: degree status date removed (was getting duplicate records)

September 27, 2012: prompts for study form, campus added; field ATOT\_CUMULATIVE (total cumulative units passed for progress) added

### <span id="page-32-0"></span>**AH\_PGM\_PLANS\_LIST\_INW\_TEST\_BGL – students either inactive or withdrawn**

#### AH\_PGM\_PLANS\_LIST\_INW\_TEST\_BGL - INact/withdrawn; 1plan,1term

Q

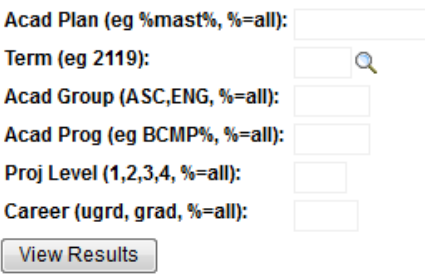

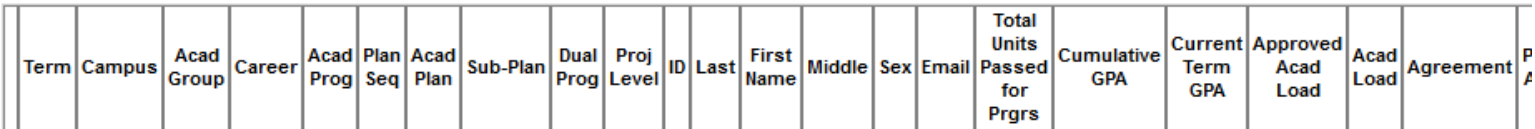

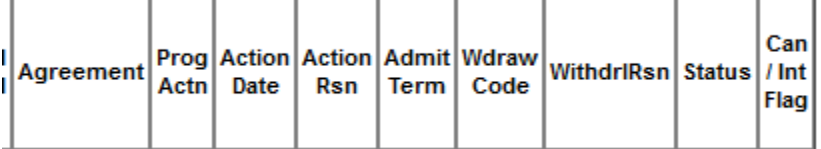

This query gives names, email, projected level, cumulative gpa, sex, academic load, subplan and dual program – for students who are inactive, have no academic load, or have withdrawn, for a specific academic group. This query also reports field Withdraw Code, Withdraw Date, and Program Status.

Selection criteria: students with one of {acad\_prog.program\_status<>AC, withdraw\_code<>NWD}

Prompts:

Acad Plan = specific academic plan, such as MATH-Y-1, or put % (wildcard) sign before and/or after the concentration code to expand the selection.

Term = term of interest

Acad group = academic group of interest – eg ASC, ENG, or % for all

Acad Prog = degree program – eg BCMP% (to get BCMP and BCMPH), or % for all

Proj level = 01,02,03,04, or % for all

Career = UGRD, GRAD, DIST, NONC, or % for all

#### <span id="page-33-0"></span>**N records returned**

With the above parameters, this query gave n=70 records on October 17, 2011, and n=119 records on May 24, 2012.

#### <span id="page-33-1"></span>**Updates**

May 25, 2012 – field Plan Sequence added.

# <span id="page-34-0"></span>**AH\_STDNTS\_ENRLS\_HIST\_TEST\_CFK – crs enrol detail for selected students, with plan**

AH\_STDNTS\_ENRL\_HIST\_TEST\_CFK - stdnts enrol hists; prompts

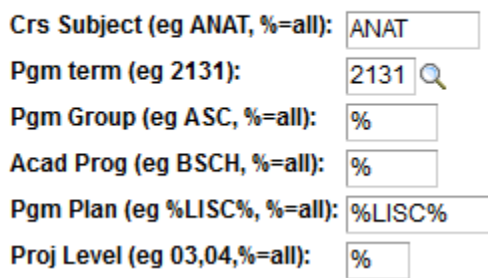

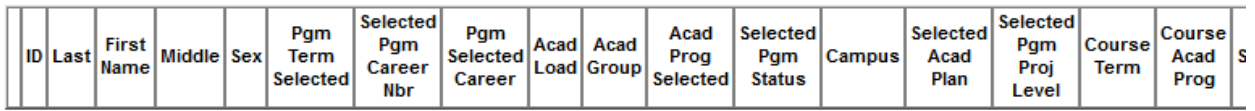

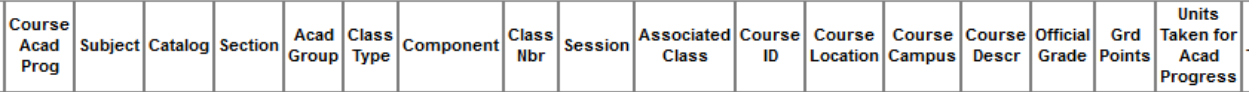

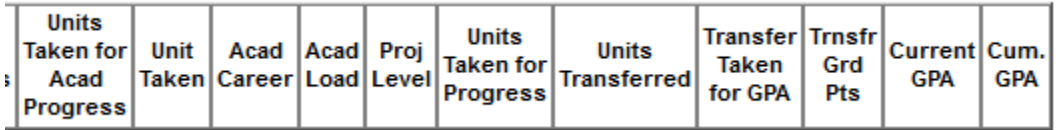

This query gives academic program, plan and level, with course enrolments, units, and transfer units, total passed for GPA, cumulative GPA, academic load (F/P), and course grade associated with each academic program and plan – for a group of students, selected by program plan, and limited to courses in selected subjects, if desired. This query is useful for selecting enrolment records in a specific subject, for a group of students in a specific plan, program and/or projected level.

**Multiple records if student is enrolled in multiple plans.** 

**Records with grade NG (no grade) are usually A part of course (3 units in progress, 0 units earned); grade and units are earned in B part of same course (eg PSYC100A, PSYC100B).**

Selection criteria: Academic Program=AC (Active), status E (Enrolled), official grade not DR (dropped).

Prompts:

Crs Subject – for enrolments in one subject, enter the subject code. % gives all enrolments for the selected students.

Pgm term – enter term to select students Active in that term.

Pgm group – enter group to select desired program group of students (or % for all program groups).

Acad Prog - enter Academic Program to select desired Academic program group of students (or % for all Academic program groups).

Pgm plan - enter Academic Program Plan to select desired Academic program Plan group of students (or % for all Academic program plan groups).

Projected level – enter projected level to select desired Projected Level of students in their plan – or % for all levels. NB for individual levels, you must enter the leading 0 – eg 01, 02, 03, 04.

#### <span id="page-35-0"></span>**N records returned**

With the above parameters, this query gave n=1,694 records on June 11, 2013.

#### <span id="page-35-1"></span>**Issues with this query**

Note: Transfer units may not be correct. Please contact Carol Kavanaugh x77170 and she will try to work with people to make sure the query is retrieving the correct information.

### <span id="page-36-0"></span>**AH\_STDNT\_ENRL\_HISTPLN\_TEST\_CFK - crs enrol detail for 1 student, with plan**

#### AH\_STDNT\_ENRL\_HISTPLN\_TEST\_CFK - 1 stdnt enrl hist; with plan

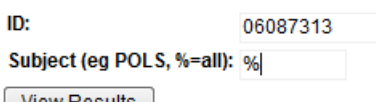

View Results

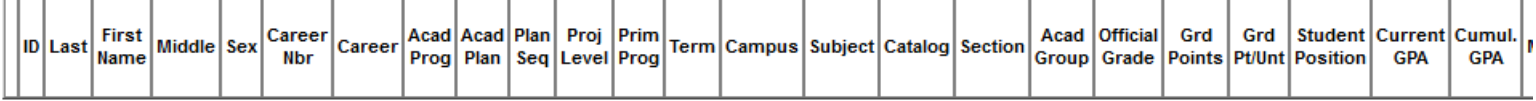

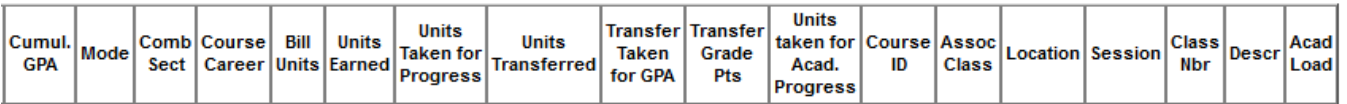

This query gives academic program, plan and level, with course enrolments, units, and transfer units, total passed for GPA, cumulative GPA, academic load (F/P), and course grade associated with each academic program and plan. This report is useful for checking dual degree course enrolment history, as well as verifying individual student enrolment history.

#### **Multiple records if student is enrolled in multiple plans.**

### **Records with grade NG (no grade) are usually A part of course (3 units in progress, 0 units earned); grade and units are earned in B part of same course (eg PSYC100A, PSYC100B).**

Selection criteria: Academic Program=AC (Active), status E (Enrolled), official grade not DR (dropped).

Prompts:

ID – student number.

Subject – for enrolments in one subject, enter the subject code. % gives all enrolments for the student number.

Note: Transfer units may not be correct.

#### <span id="page-36-1"></span>**N records returned – June 12, 2013**

For student number 06087313 (student with M and Y Major and Minor plans), all courses, this query gave 74 records.

For student number 05694817 (dual degree student, BSCH/BSCE), all courses, this query gave 63 records.

For student number 05839718 (student with transfer credits), POLS courses, this query gave 17 records.

#### <span id="page-37-0"></span>**Issues with this query**

Note: Transfer units may not be correct. Please contact Carol Kavanaugh x77170 and she will try to work with people to make sure the query is retrieving the correct information.

#### <span id="page-37-1"></span>**Updates**

May 25, 2012 – Plan Sequence added.

#### <span id="page-37-2"></span>**Special notes**

You may wish to run query AH\_STDNTS\_ENRLS\_HIST\_TEST\_CFK to retrieve all enrolment records in a specific subject area for a specific group of program students.

If AH\_STDNTS\_ENRLS\_HIST\_TEST\_CFK\_does not give you what you need, then this query AH\_STDNT\_ENRL\_HISTPLN\_TEST\_CFK can be run to retrieve results for a group of student numbers. You will need to contact someone who can write PS Queries – and they can submit the query and return the data to you. In the Faculty of Arts and Science – contact Carol Kavanaugh or Cindy Butts.

### <span id="page-38-0"></span>**AH\_STDNT\_ENRL\_HIST\_TEST\_CFK – crs enrol detail for 1 student**

#### AH\_STDNT\_ENRL\_HIST\_TEST\_CFK - 1 stdnt enrol hist, w deg pgm

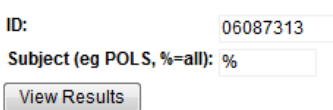

Acad Proj Prim  $\sqrt{\text{Official}}$  Grd Career Grd Student Current Cumul. Comb Course  $\overline{D}$ Term Campus Subject Catalog Section Career Mode Prog Level Prog **Nbr** Grade Points Pt/Unt Position **GPA GPA** Sect | Career U

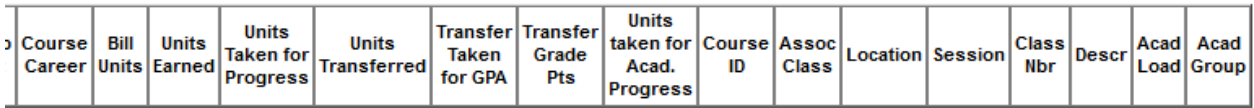

This query gives academic program, plan and level, with course enrolments, units, and transfer units, total passed for GPA, cumulative GPA, academic load (F/P), and course grade associated with each academic program and plan. This report is useful for checking dual degree course enrolment history, as well as verifying individual student enrolment history.

#### **One record per student course enrolment (no plans shown).**

### **Records with grade NG (no grade) are usually A part of course (3 units in progress, 0 units earned); grade and units are earned in B part of same course (eg PSYC100A, PSYC100B).**

Selection criteria: Academic Program=AC (Active), status E (Enrolled), official grade not DR (dropped).

Prompts:

ID – student number.

Subject – for enrolments in one subject, enter the subject code. % gives all enrolments for the student number.

Note: Transfer units may not be correct.

#### <span id="page-38-1"></span>**N records returned – June 12, 2013**

For student number 06087313 (student with M and Y Major and Minor plans), all courses, this query gave 37 records (no plan information, compare with results from AH\_STDNT\_ENRL\_HISTPLN\_TEST\_CFK).

For student number 05694817 (dual degree student, BSCH/BSCE), all courses, this query gave 63 records.

For student number 05839718 (student with transfer credits), POLS courses, this query gave 17 records.

#### <span id="page-39-0"></span>**Issues with this query**

Note: Transfer units may not be correct. Please contact Carol Kavanaugh x77170 and she will try to work with people to make sure the query is retrieving the correct information.

#### <span id="page-39-1"></span>**Updates**

March 22, 2013 – added enrolment status reason=ENRL to selection criteria

#### <span id="page-39-2"></span>**Special notes**

You may wish to run query AH\_STDNTS\_ENRLS\_HIST\_TEST\_CFK to retrieve all enrolment records in a specific subject area for a specific group of program students.

If AH\_STDNTS\_ENRLS\_HIST\_TEST\_CFK\_does not give you what you need, then this query AH\_STDNT\_ENRL\_HISTPLN\_TEST\_CFK can be run to retrieve results for a group of student numbers. You will need to contact someone who can write PS Queries – and they can submit the query and return the data to you. In the Faculty of Arts and Science – contact Carol Kavanaugh or Cindy Butts.

### <span id="page-40-0"></span>**Queries with Prefix QU**

Queries that have been vetted and are in production, have the prefix QU. You may find the following queries useful:

- QU\_GR\_CLASS\_LIST\_FOR\_GRD\_UPL class list for grade upload
- QU\_RG\_CLASS\_FAIL\_RPT report of class failures
- QU\_RG\_CLASS\_LIST class list with email
- QU\_RG\_DUAL\_DEGREE\_STDNTS students with dual degrees (excl. BED)
- QU\_RG\_MIN\_GRAD\_RPT students lacking grade point requirement for course
- QU\_RG\_STDNTS\_NOENRL students with no enrolments

### <span id="page-40-1"></span>**QU\_GR\_CLASS\_LIST\_FOR\_GRD\_UPL – class list for grade upload**

#### QU\_GR\_CLASS\_LST\_FOR\_GRD\_UPL - Class List for Grade Upload

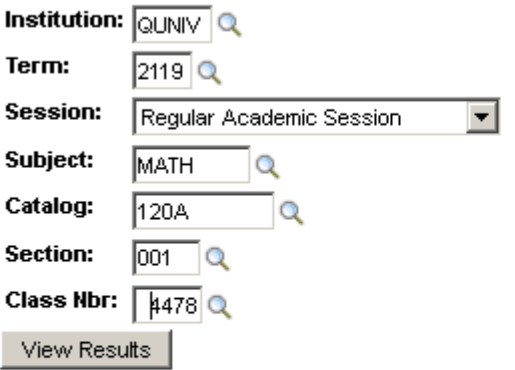

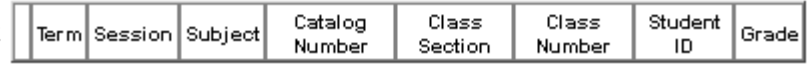

This query gave n=93 records on September 20, 2011, with the above parameters.

### <span id="page-41-0"></span>**QU\_RG\_CLASS\_FAIL\_REPT – report of class failures**

### QU\_RG\_CLASS\_FAIL\_RPT - Report of Class Failures

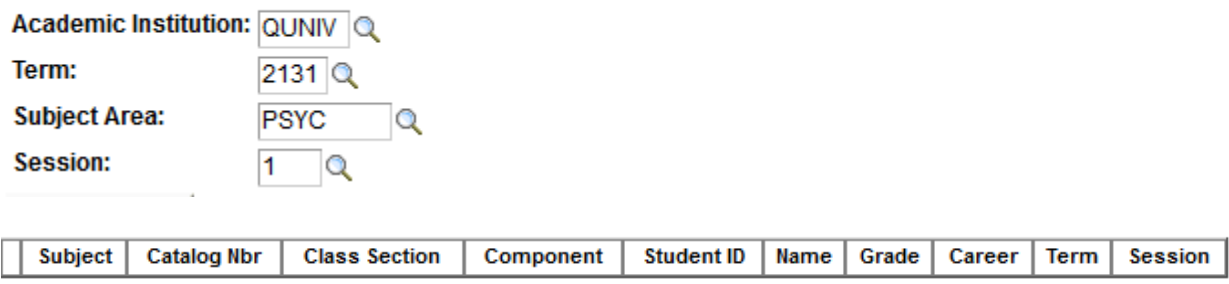

This query gave n=240 records on June 12, 2013, with the above parameters.

# <span id="page-41-1"></span>**QU\_RG\_CLASS\_LIST – class list with email** QU\_RG\_CLASS\_LIST - Class List with E-Mail

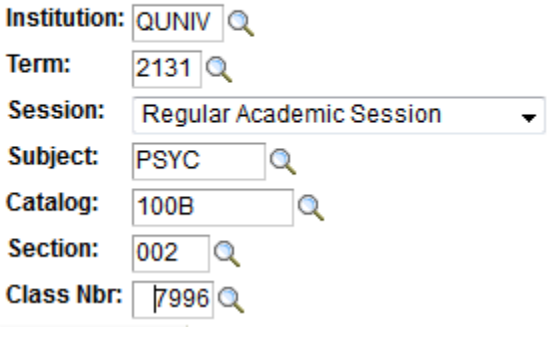

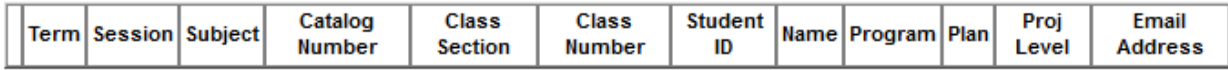

This query gave n=448 records on June 12, 2013, with the above parameters.

### <span id="page-42-0"></span>**QU\_RG\_DUAL\_DEGREE\_STDNTS – students with dual degrees (excl. BED)**

#### QU RG DUAL DEGREE STDNTS - Dual Degree Students query

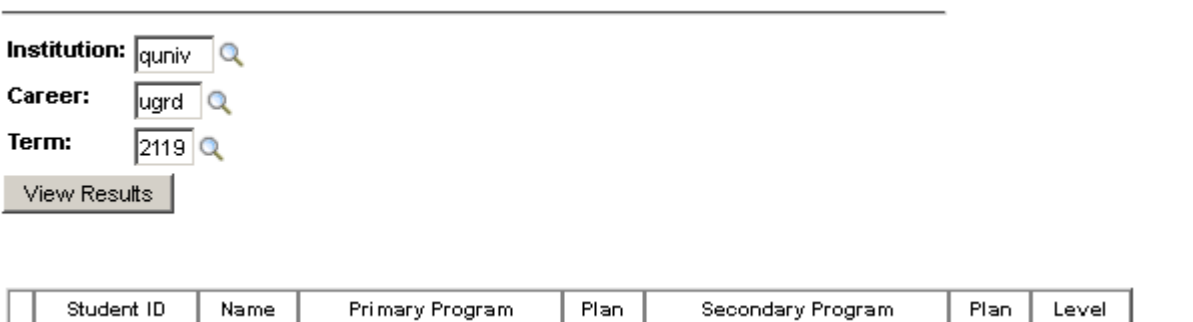

Selection: Program status =AC (Active), **Academic Program <>BED**, Dual Academic Program<>BED, Joint Program Approved=Y

This query gave n=109 records on September 20, 2011, with the above parameters.

### <span id="page-42-1"></span>**QU\_RG\_MIN\_GRAD\_RPT – students lacking grade point requirement for course**

QU RG MIN GRAD RPT - Students Lacking GradePointReq

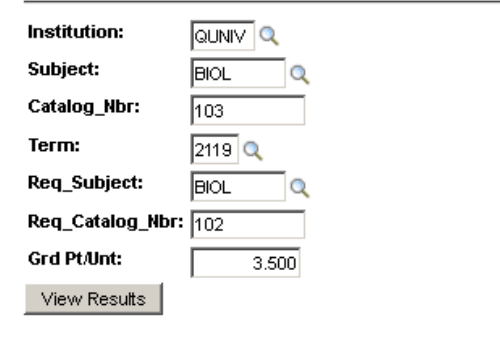

Subject | Catalog Nbr | Term | Student Id | Name | Status | Grd Pt/Unt | Req. Subject | Req. Catalog Nbr

This query requires the input of a catalog number for a specific course, and its prerequisite course, and associated minimum grade point average for the prerequisite course.

In the example above, BIOL102 is a prerequisite for BIOL103.

Selection: enrolment status=E (enrolled), in 1<sup>st</sup> catalog number; enrolment does not exist in 2<sup>nd</sup> catalog number.

This query gave n=0 records on September 20, 2011, with the above parameters.

### <span id="page-43-0"></span>**QU\_RG\_STDNTS\_NOENRL – students with no enrolments**

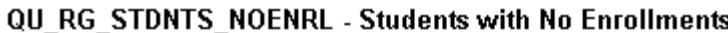

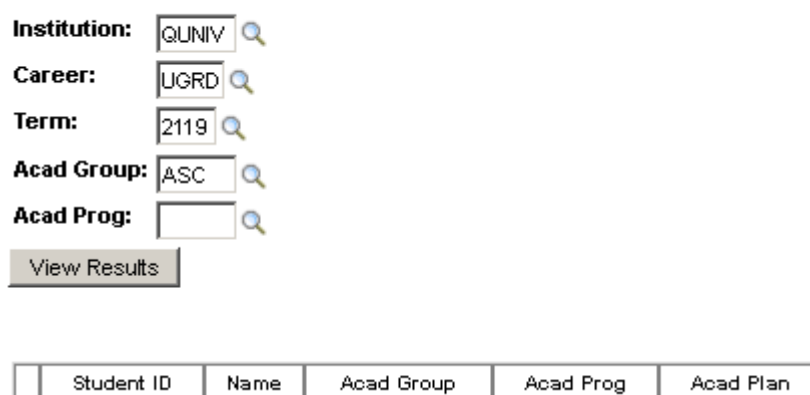

Selection: Withdrawal code <> NWD; units audited=0; academic load=N.

This query gave n=1402 records on September 20, 2011, with the above parameters. Note: in this query, blank value = all values.

# <span id="page-43-1"></span>**Other useful Public Queries**

**Type** 

ID

### <span id="page-43-2"></span>**EMAIL\_LOOKUP\_CB8 – get email address from empl/student ID**

EMAIL\_LOOKUP\_CB8 - student id lookup to get email

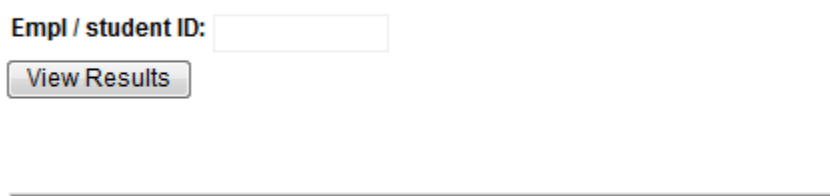

**Email** 

# <span id="page-43-3"></span>**EMAIL\_REVERSE\_LOOKUP\_CB8 – get empl/student ID from email address**EMAIL\_REVERSE\_LOOKUP\_CB8 - Email add to find stdt number

Preferred

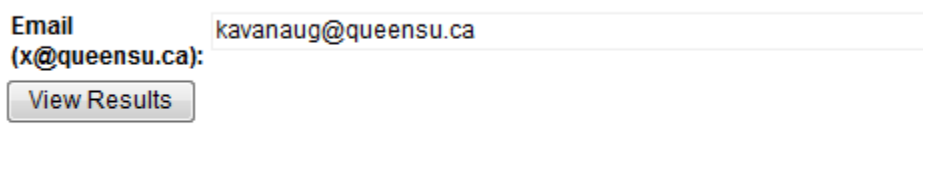

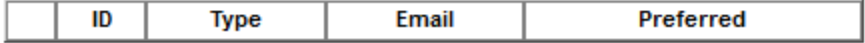

## <span id="page-44-0"></span>**OPRID\_LOOKUP\_GET\_ID\_PUBLIC – get PS id from last Name**

### OPRID\_LOOKUP\_GET\_ID\_PUBLIC - Get PS id from Last Name

Last Name (case sensitive): Kavanau%

**View Results** 

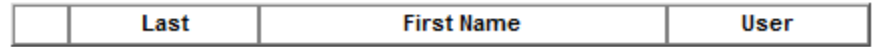

#### <span id="page-44-1"></span>**N records returned**

With the above parameters, this query gave n=8 records on June 12, 2013.

# <span id="page-44-2"></span>**OPRID\_LOOKUP\_GET\_NAME\_PUBLIC – get name from PS operator ID** OPRID\_LOOKUP\_GET\_NAME\_PUBLIC - Get name from PS id

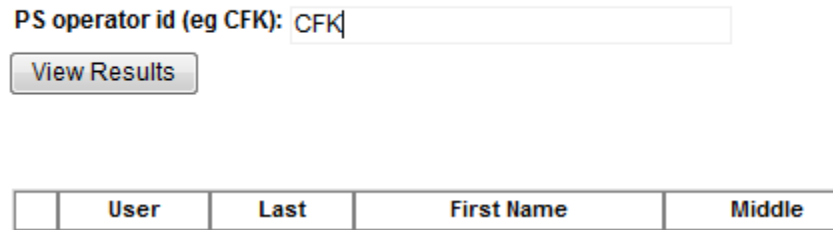

#### <span id="page-44-3"></span>**N records returned**

With the above parameters, this query gave n=1 records on June 12, 2013.

# <span id="page-45-0"></span>**Tips for Using Excel**

Online resources for learning Excel and Pivot Tables:

- Microsoft: Intro to Pivot Tables 2007-2010: [http://office.microsoft.com/en-us/excel-help/make](http://office.microsoft.com/en-us/excel-help/make-your-data-work-for-you-RZ010205886.aspx?section=2)[your-data-work-for-you-RZ010205886.aspx?section=2](http://office.microsoft.com/en-us/excel-help/make-your-data-work-for-you-RZ010205886.aspx?section=2)
- Pivot tables, excel 2007-2010, from Dummies.com - [http://www.dummies.com/how](http://www.dummies.com/how-to/content/how-to-create-a-pivot-table-in-excel-2007.html)[to/content/how-to-create-a-pivot-table-in-excel-2007.html](http://www.dummies.com/how-to/content/how-to-create-a-pivot-table-in-excel-2007.html)
- Microsoft: Intro to Pivot Tables, Excel 2003 - [http://office.microsoft.com/en-us/excel](http://office.microsoft.com/en-us/excel-help/pivottable-reports-101-HA001034632.aspx)[help/pivottable-reports-101-HA001034632.aspx](http://office.microsoft.com/en-us/excel-help/pivottable-reports-101-HA001034632.aspx)

Queen's Online Learning – sign up for **free** hands-on workshops (including Excel intro, intermediate, charts, pivot tables, formulas, etc) at<https://moodle.queensu.ca/login/index.php>- you need to use your Netid and password to log in, & then you can see the courses. Some handouts may be downloaded from [http://www.queensu.ca/its/pd/handouts.html .](http://www.queensu.ca/its/pd/handouts.html)

# <span id="page-46-0"></span>**Updates made to this document**

June 14, 2013: Many updates to nearly all queries – overview:

- o Many queries consolidated by adding columns and prompts
- o No row level security on any ASC public queries (if row level security, potential exists to get diff results depending on who runs the query!)
- o Unsupported queries moved to folder ASC\_OLD
- o "TEST" removed from name, for queries deemed to be relatively permanent and reliable
- o Now class count and class list queries nearly all agree, and have consistent column orders and headings
- $\circ$  New query AH\_CLASSES\_N\_INSTR\_CFK gives section class counts with instructor, includes combined sections, deg. faculty counts in classes (for new budget model!)
- o Program query AH\_PGM\_PLANS\_LIST\_AC\_ BGL modified to select students Active and also Completed programs
- o New query AH\_STDNTS\_ENRLS\_HIST\_TEST\_CFK added to list all enrolments of selected students – eg all  $4<sup>th</sup>$  yr BIOL students

Last updated June 14, 2013, by Carol Kavanaugh[, carol.kavanaugh@queensu.ca](mailto:carol.kavanaugh@queensu.ca) x77170.

# <span id="page-46-1"></span>**Where to find this document**

When substantial updates are made to this document, Carol will send an email to departments, alerting them in case they want to download a current version. The current version of this document is always available linked from [www.queensu.ca/artsci/stats](http://www.queensu.ca/artsci/stats) (scroll to the bottom of the page).

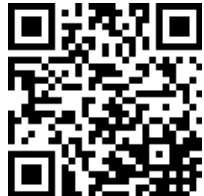